# **"**山东兴农网"县级板块设计说明

### 一、 总体思路:

考虑到我省众多县站的实际情况,县级兴农网总体开发原则要 简单、突出重点,页面多采用静态 html 制作,尽量少的采用动态网 页(ASP).栏目的设置总体固定,但各地可以根据当地的实际情 况设计有自己特色的栏目,有条件的县也可以自己设计主页。这样, 可以让我们山东兴农网三级平台风格既能做到相对统一,又不乏特 色,百花齐放。

县级网页的开发、设计、管理工作,<u>一般</u>放在当地或市级,省 兴农网提供空间(虚拟目录),并负责监督指导。用户通过 ftp 方 式进行资料(网页)上传,具体内容稍候说明。

信息是网站发展的生命,县级网站资料的收集应立足本地,广 泛深入乡镇、农户、市场、企业,积极发展会员等,一方面是采集第 一手资料,另外也是宣传兴农网的一种好方式。这样的网站才生动, 有活力,否则不会吸引更多的访问者。为了体现山东兴农网的三级 体系,县级网站纵向要加强和市级、省级网站的交流,横向要与当 地的涉农部门进行合作。

#### 二、 网页设计:

网页设计软件有许多,每个人的习惯、熟悉程度也不尽相同 我 们 推 荐 dreamweaver 、 photoshop 为 主 要 工 具 , frontpage、flash、firework、editplus 等为辅助工具。以下分为几部 分进行设计说明:

#### **1**.主页设计:

标题

主体采用 asp 动态网页制作。网页颜色基调以绿色为主,宽度 760 像素。整个结构分 3 部分组成,首部、主体、尾部。

 首部主要是放置一些主题的内容,顶端右对齐放置超链接,内 山茱翠衣网 映迹进2 Logo

1曲阜概况1兴农快讯1市场行情1农业科技1曲阜特色1招商引资1气象服务

容可以选择,但建议保留"山东兴农网、设为首页、设为收藏、免 费邮箱"。修改时应注意链接的准确性。接着下面放置 logo 和 banner,大小分别为:100\*70,660\*50,每个县设计自己的 logo 和 banner,但应该突出"山东兴农网"这个我们共同的品牌,例如: 建议 logo 字样应为"山东兴农网。曲阜"。还要注意要包含百灵鸟

它是我们网站的形象,应该特别突出。Banner 的制

作不做特别的限制,只要能反映网站的宗旨和特色即可,要注意 与 logo 搭配协调。建议采用 gif 动画或者 flash,否则会显得不太 生动。Banner 的下面是各个二级页面的标题,顺序可以不固定, 也可以增添新的栏目。标题可以用文字表示,也可以用图片或者 flash 按钮 《兴农快讯》代替.右下角为显示日期、星期,用户可以改

变显示颜色以及格式.

主体是主要信息的集合,宽度为 760 像素,用户可以改变整< 布局的色彩、结构等。主体包括:天气预报、价格行情、兴农快讯、 供求热线、农业技术、用户登录、本地风光、政策法规、知名企业、 招商引资、明星乡镇、农网站台、各类链接。详情见下图。以下将详 细介绍。

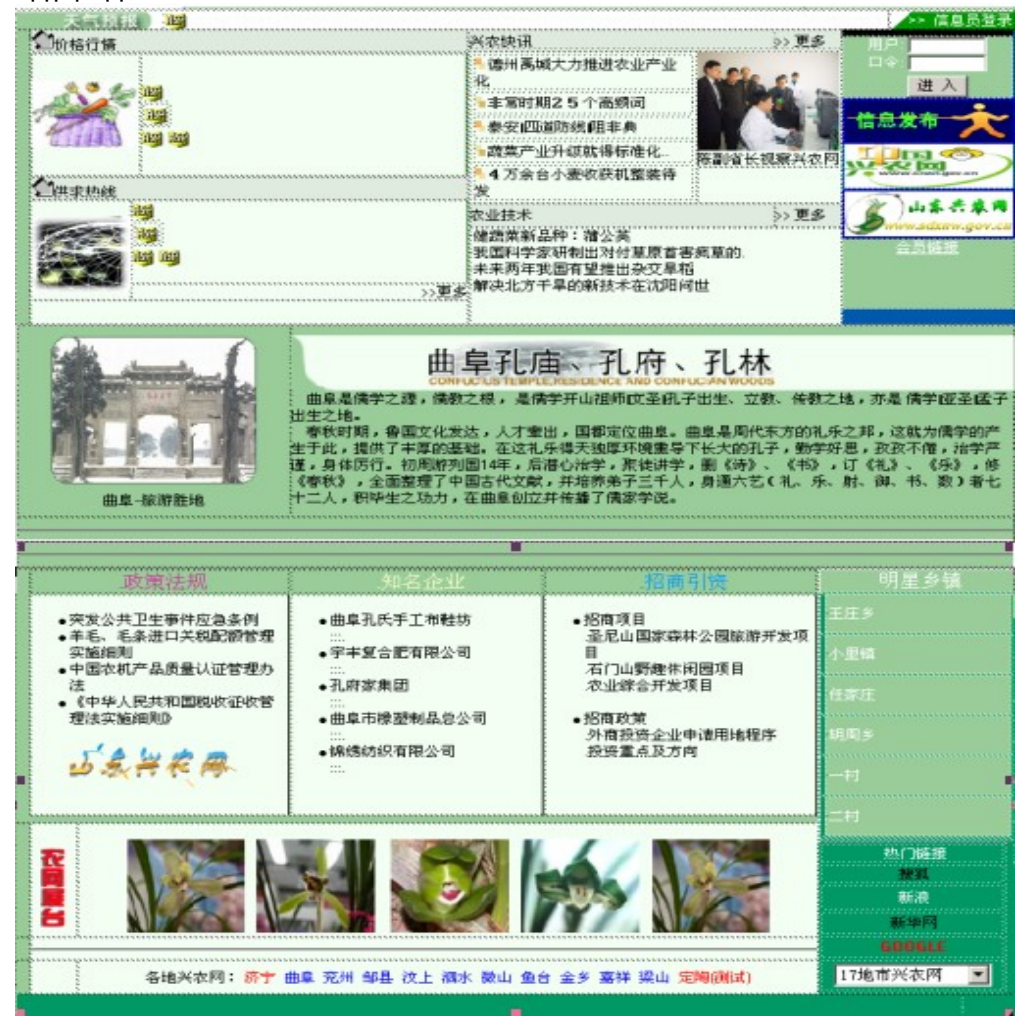

最上面的是天气预报栏目,它以 marquee 的形式表现,预报 内容由 asp 代码执行读取,用户只需及时修改当前目录(同主页 目录相同)下的 forecast.txt 文件(asp 代码不需要改动)即可实 现自动更新。

价格行情:它以自下而上的 marquee 形式表现,asp 代码编 写,此处数据来自省兴农网数据库,用户可根据自己地区的代码 改变参数,来限制显示的内容(修改位置在 default.asp 文件的 113 行附近有标志),一般情况下,只需要显示"农副产品"的信息即可

供求热线:asp 代码编写,此处数据也共享省兴农网数据库, 但这里只显示数据库中最新的前 4 条,用户暂时不用修改其内容。 "更多"则链接省兴农网相关内容。

兴农快讯:这是个很重要的部分,后面许多栏目的制作都 要仿照该栏目的思路。采用静态 html 页制作,位于 news 目录下。 需要信息员掌握一定的网页处理能力,可以参考 news 目录下的 文件作为参考模板,每条新闻信息只需修改模板中的相关内容即 可。每条新闻的显示页面不用做的复杂,以清晰直观为主。由于 是静态网页,所以网页排列的顺序需要特别注意,最新的新闻放 在最上面的位置,文件名的定义可以按照自己的习惯起,最好**以** 数字结尾,例如:news1\_1.htm、news1\_2.htm、news1\_3.htm,以此 类推,新的文件肯定 news 后面的数字就越大。新闻网页做好后, 就要修改主页上的链接了,主页上的兴农快讯就 6 条(包括一条 图片新闻),见下图:<br><table>

<tr><td height=20> <img src="images/newsl.gif" width="10" height="10"><a href="news/view 1 5.htm">德州禹城大力推进农业产业化</a></td></tr> <tr><td height=20> <img src="images/news2.gif" width="10" height="10"><a class=blue8 href="news/view 1 4.htm">非常时期25个高频词</a></td></tr> <tr><td height=20> <ing src="images/newsl.gif" width="10" height="10"><a class=blue8 href="news/view 1 3.htm">泰安"四道防线"阻非典</a></td></tr> <tr><td height=20> <ing src="images/news2.gif" width="10" height="10"><a class=blue8 href="news/view 1 2.htm">蔬菜产业升级就得标准化 </a></td></tr> <tr><td height=20> <img src="images/newsl.gif" width="10" height="10"><a class=blue8 href="news/view 1 1.htm">4万余台小麦收获机整装待发</a></td></tr>

</table>

(table)

现在增添一条新闻,同时就要删除一条新闻,用户只需通过复制、 删除代码,然后编辑一下即可,修改后如图所示:

<tr><td height=20> <img src="images/newsl.gif" width="10" height="10"><a class=blue8 href="news/view 1 6.htm">山东兴农网第二期培训开始</a></td></tr> <tr><td height=20> <img src="images/newsl.gif" width="10" height="10"><a href="news/view 1 5.htm">德州禹城大力推进农业产业化</a></td></tr> <tr><td height=20> <ing src="images/news2.gif" width="10" height="10"><a class=blue8 href="news/view 1 4.htm">非常时期25个高频词</a></td></tr> <tr><td height=20> <ing src="images/newsl.gif" width="10" height="10"><a class=blue8 href="news/view 1 3.htm">泰安"四道防线"阻非典</a></td></tr> <tr><td height=20> <img src="images/news2.gif" width="10" height="10"><a class=blue8 href="news/view 1 2.htm">蔬菜产业升级就得标准化..</a></td></tr> </table>

主页上新闻标题的长度限制在 13 个汉字之内,如果标题超

过 13 个汉字,需要在第 12 个汉字后用 2 个逗点省略。

图片新闻,制作、修改和前面一样,只不过是图片在主页上 的大小需要限制一下,108\*90,在具体页面中的大小可以和原来 大小一致。

由于兴农快讯栏目需要经常修改主页的内容,所以,如果 没有把握,建议在修改之前做好备份,下面还有许多内容都需要 改动主页,到时就不再多提。

农业技术:此处共有 5 条,采用静态 html 页,文件也存放 在 news 目录下即可。农业技术的内容应根据当地的实际农业特色 和农时作相应的改动。例如:荷泽各县应突出畜牧、林业的相关 技术,寿光应突出蔬菜种植的相关知识,不同季节内容也不应该 相同,总体应做到适时、适地。网页的制作和修改同"兴农快讯"。 "更多"则链接到省兴农网服务器相关内容上,以免造成太多的重 复建设。

信息员登录:信息员直接通过该处进入信息上传服务器 (218.104.5.55),此处不需要做什么大的改动。

信息发布:是专供上网用户发布供求信息,直接与省兴农 网服务器链接,也不需要做大的改动,但图片可以自己设计。

会员链接:这里可以放置一些会员信息,如果没有网页, 可暂时把会员单位的名字显示出来。

本地风光:是一个宽 760 像素的表格,它是一个单独的文 件,模板中用<!--#include file="gfly.inc.asp"-->来镶嵌在适当的位 置上。注意:该文件名自己定义,最好存放在根目录下。用户可 以编辑这个文件,该栏目主要是展示当地的风光、文化、旅游等 信息,它位于主页的中心位置,比较容易吸引人的主意,而且它 也不会经常改变,因此这个板块应该做得美观一些。

政策法规:静态网页,主要介绍和当地相关的农业政策法规 条例、文件等,建议用户建立 zcfg目录,然后把文件都存在这里, 其他制作可以仿照兴农快讯栏目的要求。

知名企业:静态网页,宣传介绍当地的知名企业,建立 zmqy 目录,把网页都存在此,其他制作可以仿照兴农快讯栏目 的要求。

招商引资:静态网页,介绍当地招商项目、政策、环境等 建立 zsyz 目录,网页存在此。其他制作可以仿照兴农快讯栏目的 要求。

政**策法规、知名企业、招商引资三**个栏目结构比较类似,排 版的次序可以互换,不一定非得按照模板这个顺序。至于每个栏 目的空间布局,可以仿照模板,也可以自己加以变化,尽量做到 既内容充实又能美观大方。

明星乡镇:静态网页,介绍当地有特色,较有声誉的知名 乡镇,建立 mxxz 目录,把网页存放在此,各地可以根据当地实 际增添或减少该栏目乡镇的数目。其他制作可以仿照兴农快讯栏 目的要求。

农网展台:展示当地土特产、知名工农业产品,以图片的形

式表现,大小 90\*85,也可以自己调整,图片上最好附有文字说

明。例如: 『梅漆』。有条件的具可以把图片加上链接,单独再做个 网页详细介绍该产品。

热门链接:链接常用的网站,各县还可以根据当地实际, 链接本县的政府、企业或者其他涉农网站。可以是文字连接也可 以是图标连接。17 地市兴农网链接要保留,也不要做修改,但位 置可以改变。

各地兴农网:链接的是本市各县的网站,字体、颜色可以改 变。

#### 以上,是目前模板主体的各部分内容,用户可以仿照此模 板更替自己本地的内容,在设计时要注意体现本地特色,尽量多 变化,不能被模板限制住。

尾部一般都是本站的说明,各站可以仿照模板,或者其他 网站的模式,内容可多可少。模板在底部插入了一个公共文件<!--#include file="qfqx.inc.asp" -->,用户可以编辑这个文件,文件名 自己定义,放在根目录下。然后在不同的网页中调用它,这样做 的好处是便于修改、方便重复利用。但要注意排版布局,信息要 保证准确。

**2**.二级页面设计:

模板暂定 7 个栏目,各县可以肯据自己的实际增加新的栏 目或修改其中的栏目。各栏目的顺序也不必统一。下面分别说明:

本地概况:静态网页,详细介绍本地自然、经济、文化、社会 等各方面的概况。要图文并茂,尽量突出当地的风土人情及特色。 兴农快讯:共分 4 部分,"本地新闻"主要是发生在该县的 新闻,只提供最新的 8 条新闻,网页全部采用静态网页,制作方 法同主页中的兴农快讯栏目。"其他新闻"可以是其他地区的新闻, 这个不做太多限制,建议内容是关于农业或者经济类方面的。也 提供 8 条,"更多"则链接到省兴农网相关内容。"图片新闻"把带 图片的新闻归类,按先后顺序排列,将最近的新闻放在最上面 (图片只放一张)。"更多"连接到省兴农网相关内容上。"其他信 息"不作限制,可以放诸如致富信息、会展信息、城市发展等方面 的内容。兴农快讯涉及四方面的子栏目,因此,文件名字的定义 一定要有规律,要做到能从文件名识别出文件所属的栏目:例如 用:news1\_1.htm 表示一条"本地新闻", news2\_4.htm 表示一 "其他新闻",news3\_8.htm 表示一条"图片新闻",news4\_3.htm 表 示一条"其他信息"。以此类推。该栏目的整体色彩和字体表现可 以改变,网页上部和下部的内容要注意准确。

市场行情:采用 asp 程序编写,文件都存放在 schq 目录下。 页 面 schq.asp 负 责 显 示 信 息 。 页 面 中 有 3 个 包 含 文 件 - sqldb.inc.asp,market1.asp,price1.asp.用户不用关心其内容,更不 要修改。网页中间显示的是本县或本市的价格行情,用户可根据

左边的选项,显示不同的行情信息,用户也可以增加或删除左边 选项的内容,具体操作可以仿照页面现有的内容进行修改。因为 价格行情存在地区差异,所以各县要修改网页 95、97 行(或附近,

网页中有注释)字段"cityid"后面的代码,相应代码会附文通知。

网页左下方的供求热线是省兴农网数据库中最新的 9 条信息,用 户不用做什么改动,该信息的显示直接链到省兴农网服务器上。 该栏目的框架大体固定,但其他细小环节可以进行改动,比如背 景的选择,字体颜色、大小的变化等。网页下方的网站说明信息, 各地要做适当的修改。

农业科技:直接链接到省兴农网实用技术栏目。

曲阜特色:介绍当地名优特产,采用静态网页制作,排版 布局自己设计,要有图片和文字说明。

招商引资:基本上是静态网页。该栏目主要是宣传企业,服 务招商,左上方分为:本地概况、本地特色、交通导航、示范园区 四个栏目,分别是 4 个网页,由本地自己制作,存放在根目录即 可。上方中间位置为企业推荐,分为图片介绍和文字介绍,存放 在 zmqy 目录下。图片大小要合适,建议使用 128\*145 像素调整图 像大小,最好将企业名称写入图像 alt 属性中。网页下方暂定 4 个 框,内容分别为:招商项目、招商政策、投资环境、公司企业。具 体内容由各县添加,网页制作可以仿照模板的形式。除公司企业 外,网页都存放在 zsyz 目录下,文件名的定义要有一定规律, 以便区分和修改。

气象服务:气象栏目的内容

包括 3 个大的部分:气象预报、专业服务、气象知识

气象预报主要内容为公益性天气预报的一些内容。

专业服务主要内容为各县的专业气象服务、防雷工程、庆典服务 等业务介绍、联系方式等信息展示。

气象知识[为专业名词](http://50.0.0.1/qxxn_show.asp?qxxn=53)[、气象常识](http://50.0.0.1/qxxn_show.asp?qxxn=52)[、气象与生活](http://50.0.0.1/qxxn_show.asp?qxxn=54)[、气象与经济](http://50.0.0.1/qxxn_show.asp?qxxn=56)日常 与气象有关的气象常识。

修改说明: 目录结构

气象服务栏目在 weather 栏目中,其中包括所有网页程序文件,其中具体功能如

 $\overline{N}$ :

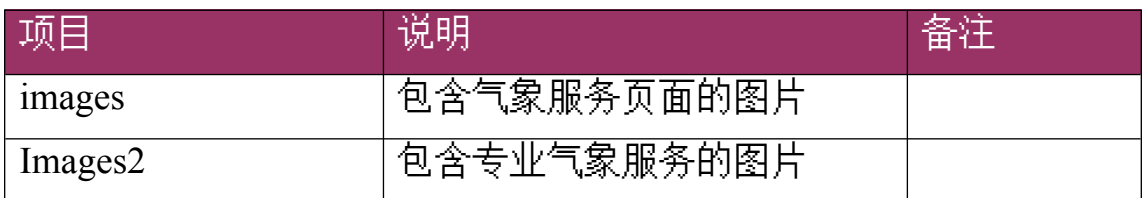

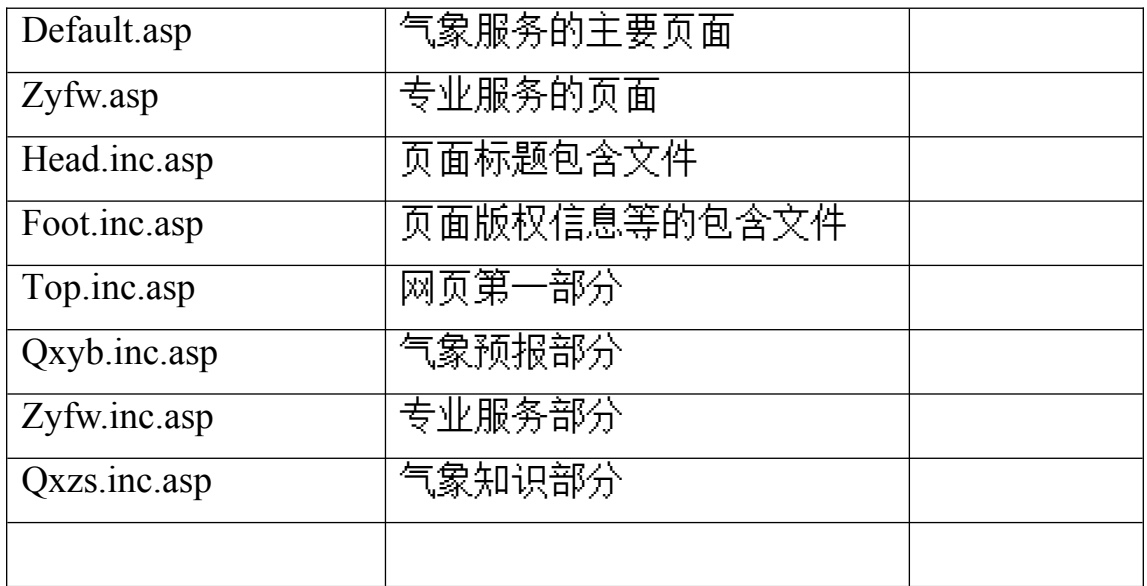

修改方法:

建议只修改相关联系信息、版权信息等,可以打开相关文件直接 修改文字。

## 三、 信息上传

除价格行情、供求热线、物候信息、海洋预报和其它有必要在省 兴农网上发布的信息以外,其他(大部分是网页的形式)都采用 ftp 方式上传到系统指定的目录,用户名和密码都由省兴农网定义。用户 有义务和责任保证登录信息的安全,不得随意使用,不得从事无利 于系统安全的活动。用户在上传信息前,应确保信息的准确性,包括 链接信息的可靠性,建议务必做好备份的工作,尤其是各县自己制 作的网页,各县计算机应是省兴农网服务器的备份分支,这样可以 防止服务器故障造成的信息丢失。

## 四、 运行调试

由于县级兴农网部分网页采用 asp 程序制作,因此如果要在 IE 中运行则需要一定的后台支持,还需要根数据库进行连接。建议用户 在调试网页的时候将后缀\*.asp 换成\*.htm,然后浏览进行调整或修改, 此时,用户会发现 asp 代码的结果无法显示,这是正常的。等修改完 毕后,再将原文件换成后缀是\*.asp 的,然后上传到指定的服务器目 录,输入网址,这时就可以看到完整的页面了。由此说明,网页中 asp 代码在不熟悉的情况下,尽量不要修改(除个别参数外)。

## 五、 域名设置

现阶段,大部分县级网站的内容都放在省局服务器上,域名的 设置按照以下规律进行:http://www.sdxnw.gov.cn/city/地市名/县名。 地市名由省局定义,县名的定义由各市管理,可以采用全拼,比如: 定陶 dingtao,也可以用缩写:dt 。当然,县名的定义应根据省局服务

器上各县虚拟目录的名称保持一致。随着山东兴农网的发展和各市县 技术力量的增强,域名的定义会发生些变化,有条件的地区还可以 申请自己的域名。

### 六、 技术支持: 电子信箱:<u>[admin@sdan.com.cn](mailto:admin@sdan.com.cn)</u> 电话: 0531-5860408。内线: 6214

同建设山东兴农网美好未来!

共